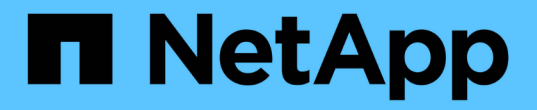

#### 機能設定の管理 Active IQ Unified Manager 9.9

NetApp December 15, 2023

This PDF was generated from https://docs.netapp.com/ja-jp/active-iq-unified-manager-99/onlinehelp/concept-policy-based-storage-management.html on December 15, 2023. Always check docs.netapp.com for the latest.

# 目次

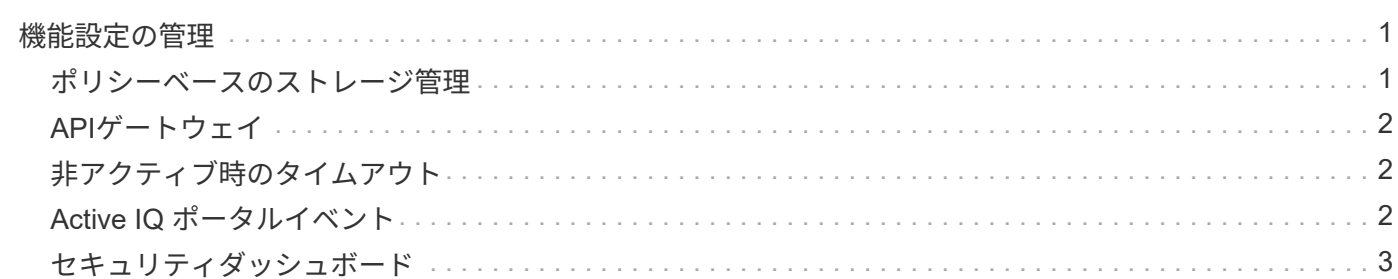

# <span id="page-2-0"></span>機能設定の管理

[ 機能設定 ] ページでは、 Active IQ Unified Manager の特定の機能を有効または無効にで きます。ポリシーに基づいたストレージオブジェクトの作成と管理、 API ゲートウェイ の有効化、アラート管理用スクリプトのアップロード、非アクティブ時間に基づく Web UI セッションのタイムアウト、 Active IQ プラットフォームイベントの受信停止などが 含まれます。

 $(i)$ [ 機能の設定 ] ページは、アプリケーション管理者ロールを持つユーザーのみが使用できます。

スクリプトのアップロードについては、を参照してください [スクリプトアップロードを有効または無効にし](https://docs.netapp.com/ja-jp/active-iq-unified-manager-99/online-help/task-enabling-and-disabling-the-ability-to-upload-scripts.html) [ます](https://docs.netapp.com/ja-jp/active-iq-unified-manager-99/online-help/task-enabling-and-disabling-the-ability-to-upload-scripts.html)。

#### <span id="page-2-1"></span>ポリシーベースのストレージ管理

ポリシーベースのストレージ管理 \* オプションを使用すると、サービスレベル目標( SLO )に基づいてストレージを管理できます。このオプションはデフォルトで有効にな っています。

この機能をアクティブ化すると、 Active IQ Unified Manager インスタンスに追加された ONTAP クラスタの ストレージワークロードをプロビジョニングし、割り当てられたパフォーマンスサービスレベルとストレージ 効率化ポリシーに基づいてワークロードを管理できます。

この機能のアクティブ化または非アクティブ化は、 \* General \* > \* Feature Settings \* > \* Policy-Based Storage Management \* から選択できます。この機能をアクティブ化すると、次のページで操作と監視を行う ことができます。

- プロビジョニング(ストレージワークロードのプロビジョニング)
- \* ポリシー \* > \* パフォーマンスサービスレベル \*
- \* ポリシー \* > \* ストレージ効率化 \*
- クラスタセットアップページのパフォーマンスサービスレベルで管理されるワークロードの列
- ダッシュボード上のワークロードのパフォーマンスパネル \*

画面を使用して、パフォーマンスサービスレベルとストレージ効率化ポリシーを作成したり、ストレージワー クロードをプロビジョニングしたりできます。割り当てられたパフォーマンスサービスレベルに準拠したスト レージワークロードと準拠しないストレージワークロードを監視することもできます。ワークロードのパフォ ーマンスとワークロードの IOPS パネルでは、データセンター内のクラスタの合計容量、使用可能容量、使用 済み容量、およびパフォーマンス( IOPS )を、プロビジョニングされたストレージワークロードに基づいて 評価することもできます。

この機能をアクティブ化したら、 Unified Manager REST API を実行して、 \* メニューバー \* > \* ヘルプボタ ン \* > \* API ドキュメント \* > \* ストレージプロバイダ \* カテゴリからこれらの機能の一部を実行できます。ま た、ホスト名またはIPアドレスとURLをの形式で入力してREST APIページにアクセスすることもできます <https://<hostname>/docs/api/>

APIの詳細については、を参照してください ["Active IQ Unified Manager](https://docs.netapp.com/ja-jp/active-iq-unified-manager-99/api-automation/concept-getting-started-with-getting-started-with-um-apis.html) [での作業の開始](https://docs.netapp.com/ja-jp/active-iq-unified-manager-99/api-automation/concept-getting-started-with-getting-started-with-um-apis.html)["](https://docs.netapp.com/ja-jp/active-iq-unified-manager-99/api-automation/concept-getting-started-with-getting-started-with-um-apis.html)。

## <span id="page-3-0"></span>**API**ゲートウェイ

API ゲートウェイ機能を使用すると、 ONTAP を個別にログインせずに、複数の Active IQ Unified Manager クラスタを一元的に管理できます。

この機能は、 Unified Manager に最初にログインしたときに表示される設定ページから有効にできます。また は、 \* 一般 \* > \* 機能設定 \* > \* API ゲートウェイ \* からこの機能を有効または無効にすることもできます。

Unified Manager REST API と ONTAP REST API は別のものであり、 Unified Manager REST API を使用して ONTAP REST API のすべての機能を利用できるわけではありません。ただし、 Unified Manager では提供さ れていない特定の機能を管理するために ONTAP API にアクセスする必要がある場合は、 API ゲートウェイ機 能を有効にして ONTAP API を実行できます。ゲートウェイは、ヘッダーと本文の形式を ONTAP API と同じ にすることで、 API 要求をトンネリングするプロキシとして機能します。Unified Manager のクレデンシャル を使用して特定の API を実行することで、個々のクラスタのクレデンシャルを渡すことなく ONTAP クラスタ にアクセスして管理することができます。Unified Manager は単一の管理ポイントとして機能し、 Unified Manager インスタンスで管理される ONTAP クラスタ全体で API を実行できます。API から返される応答 は、対応する ONTAP REST API を ONTAP から直接実行した場合と同じです。

この機能を有効にしたあと、 \* メニューバー \* > \* ヘルプボタン \* > \* API ドキュメント \* > \* ゲートウェイ \* カテゴリから Unified Manager REST API を実行できます。また、ホスト名またはIPアドレスとURLをの形式 で入力してREST APIページにアクセスすることもできます <https://<hostname>/docs/api/>

API の詳細については、 Active IQ Unified Manager API 開発者ガイドを参照してください。

# <span id="page-3-1"></span>非アクティブ時のタイムアウト

Active IQ Unified Manager に非アクティブ時のタイムアウト値を指定できます。非アク ティブな状態が指定した時間を経過すると、アプリケーションは自動的にログアウトさ れます。このオプションはデフォルトで有効になっています。

この機能を非アクティブにするか、 \* 一般 \* > \* 機能設定 \* > \* 非アクティブタイムアウト \* から時間を変更で きます。この機能をアクティブにしたら、システムが自動的にログアウトするまでの時間制限(分単位)を \* logout after \* フィールドに指定する必要があります。デフォルト値はです 4320 分(72時間)

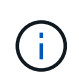

Security Assertion Markup Language ( SAML )認証を有効にしている場合は、このオプショ ンを使用できません。

## <span id="page-3-2"></span>**Active IQ** ポータルイベント

Active IQ ポータルイベントを有効にするか無効にするかを指定できます。この設定を有 効にすると、 Active IQ ポータルでシステム構成やケーブル配線などに関する追加のイベ ントが検出されて表示されます。このオプションはデフォルトで有効になっています。

Active IQ Unified Manager でこの機能を有効にすると、 Active IQ ポータルで検出されたイベントが表示され ます。イベントは、すべての監視対象ストレージシステムから生成された AutoSupport メッセージに対して 一連のルールを実行することによって作成されます。これらのイベントは Unified Manager の他のイベントと は異なり、システム構成、ケーブル配線、ベストプラクティス、および可用性の問題に関連するインシデント やリスクを特定します。

この機能をアクティブ化または非アクティブ化するには、 \* 一般 \* > \* 機能設定 \* > \* Active IQ ポータルイ ベント \* を選択します。外部ネットワークへのアクセスがないサイトでは、 \* Storage Management \* > \* Event Setup \* > \* Upload Rules \* からルールを手動でアップロードする必要があります。

この機能はデフォルトで有効になっています。この機能を無効にすると、 Active IQ イベントが Unified Manager で検出または表示されなくなります。無効にすると、この機能を有効にすると、クラスタタイムゾ ーンの事前定義された時刻( 00 : 15 )に Unified Manager がクラスタで Active IQ イベントを受信できるよ うになります。

### <span id="page-4-0"></span>セキュリティダッシュボード

Active IQ Unified Manager ダッシュボードのセキュリティパネルを有効または無効にで きます。有効にすると、準拠の監視の設定、および関連するセキュリティイベントと管 理アクションをカスタマイズすることもできます。

これらの設定を編集できるのは、管理者ロールのユーザだけです。

ONTAP クラスタ、Storage VM、およびボリュームのセキュリティ条件は、『NetApp ONTAP 9セキュリティ 設定ガイド』に定義されている推奨事項に照らして評価されます。ダッシュボードのセキュリティパネルに は、クラスタ、Storage VM、およびボリュームのセキュリティコンプライアンスステータスが表示されま す。この機能を有効にすると、セキュリティ違反が発生しているクラスタまたはStorage VMのセキュリティ イベントも生成されます。

#### 設定のカスタマイズ

この機能を有効にすると、ONTAP 環境に応じて準拠の監視設定をカスタマイズできます。これらの設定によ り、関連するセキュリティイベントおよび管理アクションがトリガーされます。次の手順を実行します。

- 1. [カスタマイズ]をクリックします。Customize Security Dashboard Settings(セキュリティダッシュボード 設定のカスタマイズ)ポップアップが表示されます。
- 2. ONTAP クラスタのカスタム設定を有効または無効にするには、クラスタの一般設定\*を展開します。クラ スタコンプライアンスをカスタマイズするためのオプションについては、を参照してください [クラスタ](https://docs.netapp.com/ja-jp/active-iq-unified-manager-99/online-help/reference-cluster-compliance-categories.html)[コ](https://docs.netapp.com/ja-jp/active-iq-unified-manager-99/online-help/reference-cluster-compliance-categories.html) [ンプライアンスのカテゴリ](https://docs.netapp.com/ja-jp/active-iq-unified-manager-99/online-help/reference-cluster-compliance-categories.html)。
- 3. Storage VMのカスタム設定を有効または無効にするには、Storage VMの一般設定\*を展開しま す。Storage VM コンプライアンスをカスタマイズするためのオプションについては、を参照してくださ い [Storage VM](https://docs.netapp.com/ja-jp/active-iq-unified-manager-99/online-help/reference-svm-compliance-categories.html) [コ](https://docs.netapp.com/ja-jp/active-iq-unified-manager-99/online-help/reference-svm-compliance-categories.html)[ンプライアンスのカテゴリ](https://docs.netapp.com/ja-jp/active-iq-unified-manager-99/online-help/reference-svm-compliance-categories.html)。
- 4. ONTAP からのAutoSupport メッセージの送信にHTTPS転送を使用するかどうかも指定できます。
- 5. 認証設定を有効にすると、デフォルトのONTAP 管理者ユーザに対してUnified Managerからアラートが生 成されます。

Copyright © 2023 NetApp, Inc. All Rights Reserved. Printed in the U.S.このドキュメントは著作権によって保 護されています。著作権所有者の書面による事前承諾がある場合を除き、画像媒体、電子媒体、および写真複 写、記録媒体、テープ媒体、電子検索システムへの組み込みを含む機械媒体など、いかなる形式および方法に よる複製も禁止します。

ネットアップの著作物から派生したソフトウェアは、次に示す使用許諾条項および免責条項の対象となりま す。

このソフトウェアは、ネットアップによって「現状のまま」提供されています。ネットアップは明示的な保 証、または商品性および特定目的に対する適合性の暗示的保証を含み、かつこれに限定されないいかなる暗示 的な保証も行いません。ネットアップは、代替品または代替サービスの調達、使用不能、データ損失、利益損 失、業務中断を含み、かつこれに限定されない、このソフトウェアの使用により生じたすべての直接的損害、 間接的損害、偶発的損害、特別損害、懲罰的損害、必然的損害の発生に対して、損失の発生の可能性が通知さ れていたとしても、その発生理由、根拠とする責任論、契約の有無、厳格責任、不法行為(過失またはそうで ない場合を含む)にかかわらず、一切の責任を負いません。

ネットアップは、ここに記載されているすべての製品に対する変更を随時、予告なく行う権利を保有します。 ネットアップによる明示的な書面による合意がある場合を除き、ここに記載されている製品の使用により生じ る責任および義務に対して、ネットアップは責任を負いません。この製品の使用または購入は、ネットアップ の特許権、商標権、または他の知的所有権に基づくライセンスの供与とはみなされません。

このマニュアルに記載されている製品は、1つ以上の米国特許、その他の国の特許、および出願中の特許によ って保護されている場合があります。

権利の制限について:政府による使用、複製、開示は、DFARS 252.227-7013(2014年2月)およびFAR 5252.227-19(2007年12月)のRights in Technical Data -Noncommercial Items(技術データ - 非商用品目に関 する諸権利)条項の(b)(3)項、に規定された制限が適用されます。

本書に含まれるデータは商用製品および / または商用サービス(FAR 2.101の定義に基づく)に関係し、デー タの所有権はNetApp, Inc.にあります。本契約に基づき提供されるすべてのネットアップの技術データおよび コンピュータ ソフトウェアは、商用目的であり、私費のみで開発されたものです。米国政府は本データに対 し、非独占的かつ移転およびサブライセンス不可で、全世界を対象とする取り消し不能の制限付き使用権を有 し、本データの提供の根拠となった米国政府契約に関連し、当該契約の裏付けとする場合にのみ本データを使 用できます。前述の場合を除き、NetApp, Inc.の書面による許可を事前に得ることなく、本データを使用、開 示、転載、改変するほか、上演または展示することはできません。国防総省にかかる米国政府のデータ使用権 については、DFARS 252.227-7015(b)項(2014年2月)で定められた権利のみが認められます。

#### 商標に関する情報

NetApp、NetAppのロゴ、<http://www.netapp.com/TM>に記載されているマークは、NetApp, Inc.の商標です。そ の他の会社名と製品名は、それを所有する各社の商標である場合があります。